## Fichier:Faire son actualisation sur P le Emploi Screenshot 2023-01-10 at 16-29-10 Simulateur Actualisation.png

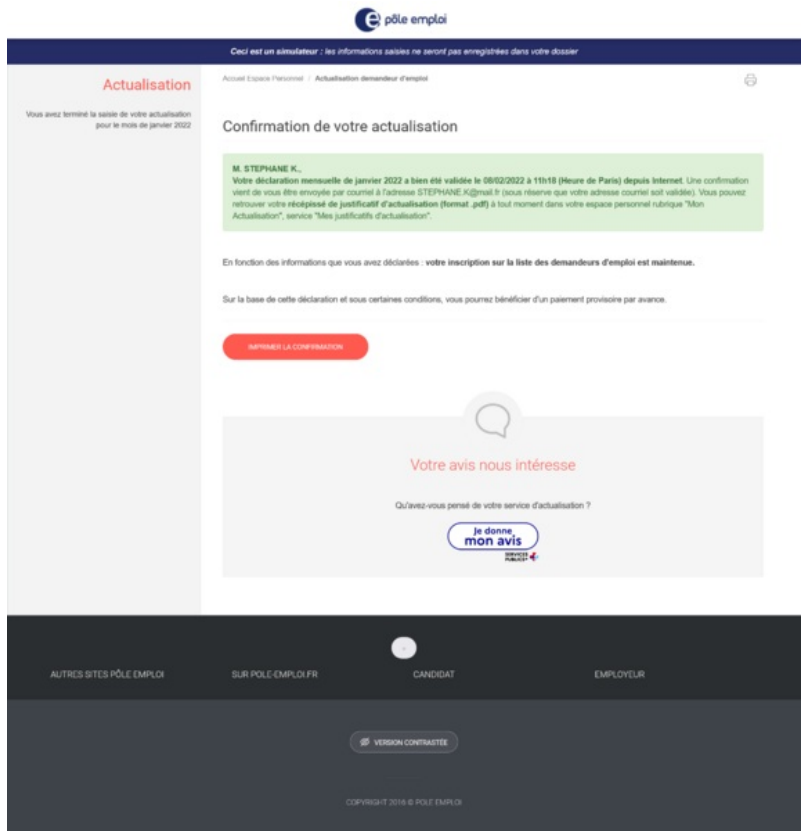

Taille de cet aperçu :574 × 599 [pixels](https://rennesmetropole.dokit.app/images/thumb/2/2b/Faire_son_actualisation_sur_P_le_Emploi_Screenshot_2023-01-10_at_16-29-10_Simulateur_Actualisation.png/574px-Faire_son_actualisation_sur_P_le_Emploi_Screenshot_2023-01-10_at_16-29-10_Simulateur_Actualisation.png).

Fichier [d'origine](https://rennesmetropole.dokit.app/images/2/2b/Faire_son_actualisation_sur_P_le_Emploi_Screenshot_2023-01-10_at_16-29-10_Simulateur_Actualisation.png) (1894 × 1978 pixels, taille du fichier : 198 Kio, type MIME : image/png) Faire\_son\_actualisation\_sur\_P\_le\_Emploi\_Screenshot\_2023-01-10\_at\_16-29-10\_Simulateur\_Actualisation

## Historique du fichier

Cliquer sur une date et heure pour voir le fichier tel qu'il était à ce moment-là.

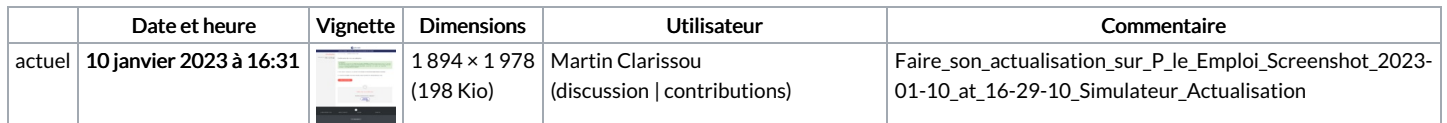

Vous ne pouvez pas remplacer ce fichier.

## Utilisation du fichier

La page suivante utilise ce fichier :

Faire son [actualisation](https://rennesmetropole.dokit.app/wiki/Faire_son_actualisation_sur_P%25C3%25B4le_Emploi) sur Pôle Emploi